## **TUDNIVALÓK: Most is és a következő gyakorlatokon is – akkor is, ha külön nem emeljük ki – az órán meg nem oldott feladatok HÁZI FELADAT-ként megoldandóak!!! Ez fontos a tárgy sikeres teljesítéséhez!**

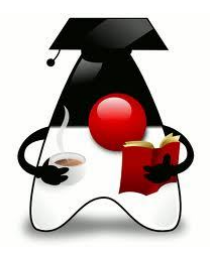

# **1. feladat:**

Összeköttetés alapú szolgáltatást alapul véve oldja meg a következőket:

Message

 $\circ$ 

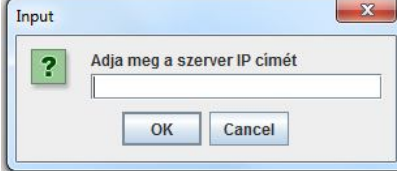

A kliens kérje be a fix port-számon futó szerver IP-címét, a szerver pedig válaszként

Message

 $(i)$ 

2017. december 4.

OK

 $-x$ 

- a) közölje az aktuális dátumot:
- b) most magyarul:
- c) majd ezeket is adja meg a választott nyelven:

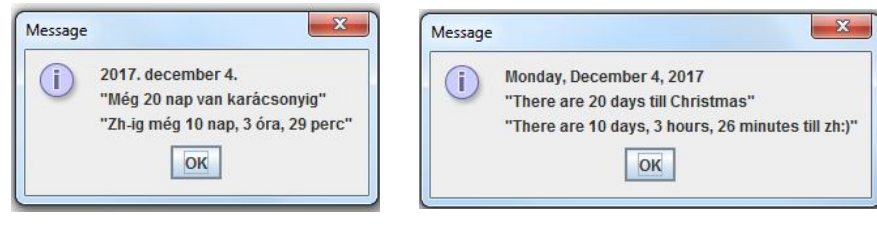

Monday, December 4, 2017

OK

A megoldáshoz használja a JOptionPane osztály showInputDialog(), illetve showMessageDialog() metódusát, illetve a JDK\_8 time csomagjának szolgáltatásait.

Mielőtt nagyon megfeledkezne róla, írjon JUnit tesztet az idők kiszámításának tesztelésére.

http://javarevisited.blogspot.hu/2015/03/20-examples-of-date-and-time-api-from-Java8.html

## **2. feladat**

A Mikulás a szerver oldalon várja a gyerekek jelentkezését. Írja meg azt a klienst, amelyről be tudunk jelentkezni hozzá, és üzenetet is tudunk hagyni az üzenőfalán.

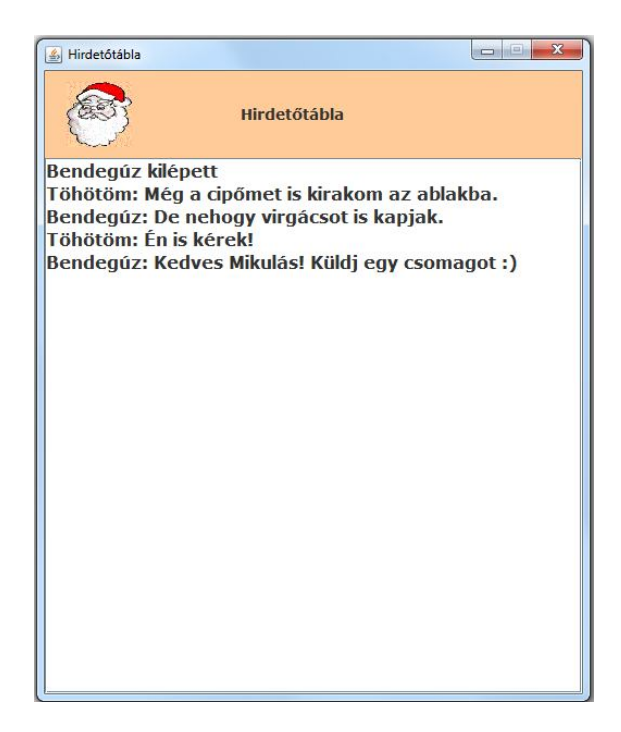

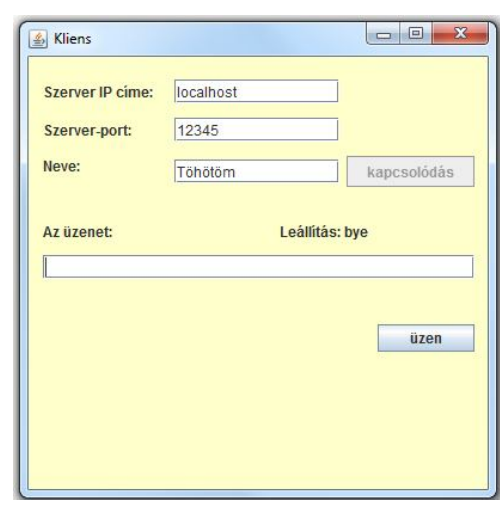

A gombok értelemszerűen legyenek aktívak/inaktívak, az üzenetet pedig az enter lenyomásával is el lehessen küldeni.

Tudnivalók: Előbb meg kell adni a szerver IP-címét, a port most fixen 12345.

Ugyancsak adja meg a nevét.

Ezek után a kapcsolódás gomb segítségével kapcsolódjon a szerverhez.

A kapcsolódás gomb hatására jöjjön létre a szerverrel való kapcsolat, ezután a gomb legyen inaktív. A kapcsolat létrejöttekor a szerver fogadja a megadott nevet, majd visszaküldi azt a szót, amelyet megüzenve a szervernek, lezárul a kliens és a szerver kapcsolata. Ez a kapcsolat akkor is záródjon le, ha az egész alkalmazást zárjuk be. A szervertől kapott szó jelenjen is meg a kliens felületén.

Az üzen gomb hatására, illetve az Enter begépelésekor lehet üzenetet küldeni. A kliensnek az a dolga, hogy egyetlen String-et átküldjön, a szerver majd tudja kezelni azt. b) Oldja meg a lokalizációt. (Természetesen a többi üzenetet is.)

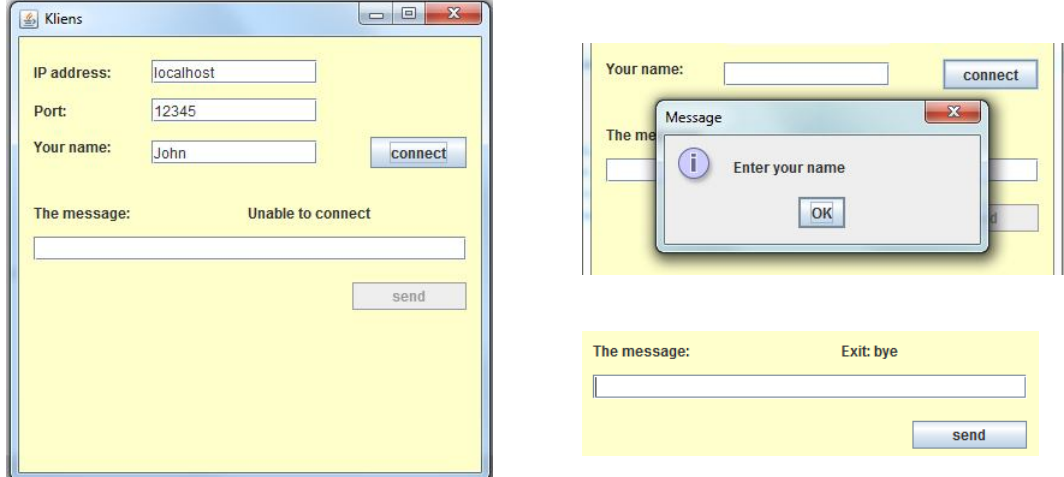

Bár kódból is megoldható, de egyszerűbb, ha most csak a VM-nek mondjuk meg a nyelvet. Ennek módja: projektnév, jobb egérgomb, Properties; itt Run és a VM Options mezőbe beírni ezt: -Duser.language=en (illetve értelemszerűen az adott nyelv)

Ha esetleg az országra is szükség van, akkor ezt az opciót kell megadni: -Duser.language=en -Duser.country=GB

c) Írja meg a szerver oldalt is. Ez már kicsit több utánagondolást igényel, ezért amelyik részre órán nem jut idő, azt szerintem elég, ha csak a zh után próbálja megoldani.

# **3. feladat**

Írjon egy egyszerű kliens-szerver alkalmazást. A kliens grafikus felületű legyen, melyen az alábbi grafikus komponensek szerepeljenek:

- beviteli mező a szerver IP címének a részére
- beviteli mező a szerver port részére
- beviteli mező a szám részére
- címke az üzenetek megjelenítéséhez
- nyomógomb: kapcsolódás és üzenet elküldése a szervernek

A szerver olvassa be a klienstől kapott (egész) számot, és küldje vissza a négyzetét.

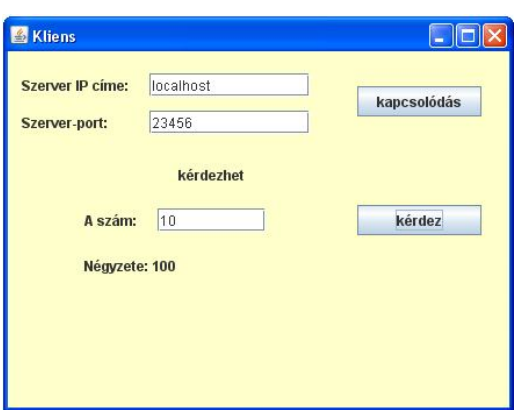

Először próbálja úgy megoldani, hogy a szerver csak egyetlen klienst tud kiszolgálni, utána úgy, hogy egyszerre többet is. A szervert természetesen nem kell grafikus felületűre írni.

Kliens oldalon figyeljen arra is, hogy ne lehessen kétszer kapcsolódni, ill. hogy jelezze, ha hibás számot (vagy nem számot) írunk be.

#### **4. feladat**

Írjon chat programot! (De ez is ráér a zh után.  $\circledcirc$ )

# **5. feladat (ez is ráér )**

Saját fészbúk készítése ®:

A szerver lesz a "fészbúk felület", erre lehet bejelentkezni és üzeneteket küldeni. Az üzenetküldő megadja a becenevét és átküld egy avatárt is. A  $750\times700$ -as felület 250 széles baloldali részén látható a bejelentkezettek avatárja, a jobboldalon pedig az üzenetek. Ha valaki kijelentkezik, akkor eltűnik az avatárja, az üzenetek között pedig jelezzük, hogy az illető kilépett.

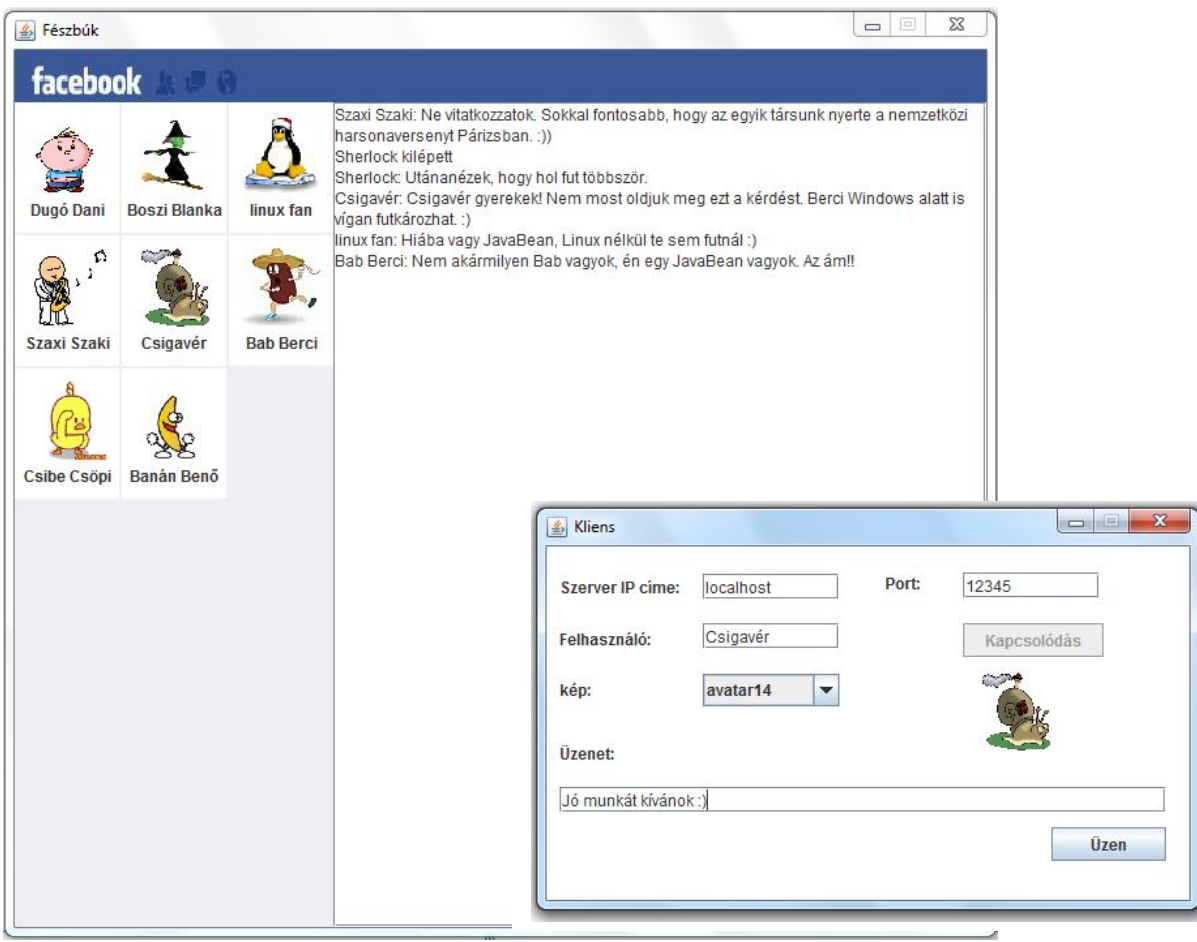

A kliens-oldal egyszerűbb: egy 500×300-as felületről kapcsolódhat a szerverhez, mégpedig úgy, hogy kapcsolódás előtt kiválaszt egy avatárt, és megadja a becenevét, kapcsolódás után pedig üzengethet.

### **Segítség a 3. feladathoz:**

Értelemszerűen tördelje részekre az adott kliensvázlatot, vagyis:

- A kapcsolódás-gombra kattintva hozza létre a kapcsolatot és az input/output csatornákat. Mivel a szerver első lépésként (és a kapcsolat során csak egyszer) átküldi a "kérdezhet" üzenetet, ezért az üzenetet is itt kell fogadni, és kiírni a megfelelő label-re.
- A kérdez- gombra kattintva lehet kommunikálni a szerverrel, vagyis a szövegmezőben megadott számot itt kell továbbküldeni a szervernek, és a kapott választ itt kell kiírni a megfelelő label-re.

Mivel a protokoll szerint a szerver még vár egy folytatásra vonatkozó üzenetet, ezért még ezt az üzenetet is el kell küldeni.

 Még egy dologra oda kell figyelni: a szerverszál akkor fejezi be a munkáját, ha a folytatásra vonatkozóan nemleges üzenetet küldünk. De ezt nem küldhetjük a kérdez- gomb hatására, hiszen ott még nem tudjuk, hogy mikor akarjuk befejezni a kommunikációt. Ezt az alkalmazás lezárásakor kell megtennünk. Ugyanekkor kell lezárnunk a csatornákat is és a socketet is. Vagyis a frame konstruktorában meg kell adnunk az ablak lezárásához tartozó eseményt:

```
this.addWindowListener(new WindowAdapter() {
             @Override
             public void windowClosing(WindowEvent e) { …. }
}
```
Az esemény megadásakor figyeljen arra is, hogy mikor zárjuk be az ablakot: a kapcsolódás létrejötte előtt vagy után. (Nyilván csak akkor, ha egyáltalán létrejött a kapcsolat.)